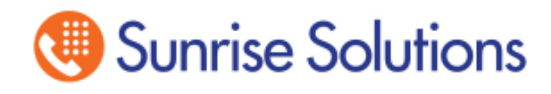

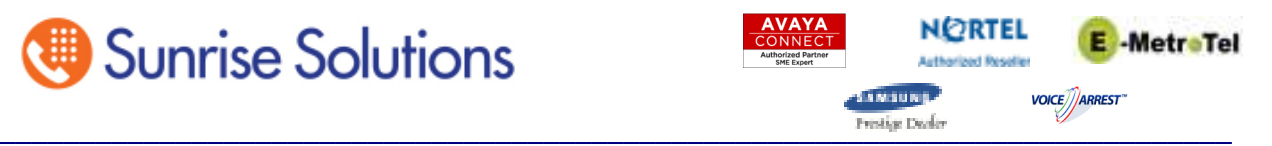

## **System Speed Dial Programming for BCM**

These instructions will guide you through programming System Speed Dial numbers into your BCM system. This programming can only be done from one of the following phone types. You can find out the type of phone you are using by looking at the sticker on the bottom of the phone. Use Attached Overlays to assist in programming

M7310 M7324 T7316 T7316e

Without lifting the handset press the Feature key and dial \*\*266344.

- 1. **At User ID**: press 738662 (setnna) and press ok under the display.
- 2. **At Pswd**: press 266344 (config) and press ok under the display.
- 3. **At Terminals&Sets**: Press Next on your Keystrip 3 times to **Sys speed dial**.
- 4. **At Sys speed dial**: Press Show .
- 5. **At Speed dial #**: Enter 01 or which ever bin # you wish through 70.
- 6. **At Speed dial # 01:** Press Show
- 7. **At 01:** Press Change

8. **At 01:** Enter the number you wish saved in this Speed dial location and press **OK**  under the display when finished. Now press **Next** 

## 9. **At Use prime line**: Press Next

10. **At Display digits**: **Y** Leave at **Y** if you want to see the digits being dialed when using speed dial or change to **N** if you wish to have a Name displayed. Press **Next**  to continue. If you leave it at **Y** for digit display press **Heading** and then **Next** to program the next speed dial number or Press Release to quit.

11. If Display digits was changed to **N** you will see Name: Sys Spd Di…. ; Press Change and enter the name using your dial pad. Use the arrow keys on the display to go to the next character or to go back for misspelling. Once you have the name Press **Next** and then **Heading** to program another speed dial number or Release to quit.

12. The last item that appears **Bypass Restr'n: N** should not have to be changed.